## **Guide to Using Book Creator**

There are several commercial and free e-book creators that are built for use by young children. An example of the free e-book creators is the Apple app **Book Creator**<sup>1</sup> . It has a simple interface which makes it user-friendly. It allows young children to exercise creativity because they can draw any illustrations or place the photographs uploaded previously directly in their e-books using the app that has been installed on their iPads or MacBooks. They can also choose to write or type out their stories. The app allows any pre-uploaded videos to be inserted into their e-books too. Children can also record their dramatisation and oral narration of their written stories as video or audio files.

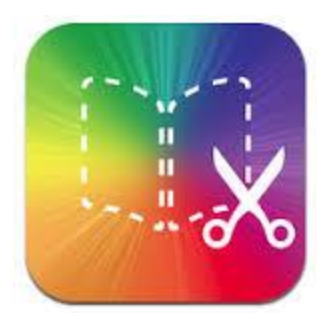

## **Note:**

- Book Creator is currently only supported on MacBooks and iPads, but not iPhones.
- The free app Book Creator One is a teaser and it only allows the creation of one ebook per iPad. It also does not support the deletion of the entire e-book that has been created with a single click.
- Book Creator can be downloaded from the Windows, Apple App and Google Play stores. However, the app features are limited on non-Apple devices.

*The information contained in this article is compiled for general reference purposes only. It does not represent endorsement of any products or services.*

 $\overline{\phantom{a}}$ 

<sup>1</sup> *For more information, go t[o https://bookcreator.com.](https://bookcreator.com/)*

Refer to the table below for a step-by-step guide to create an e-book using **Book Creator**:

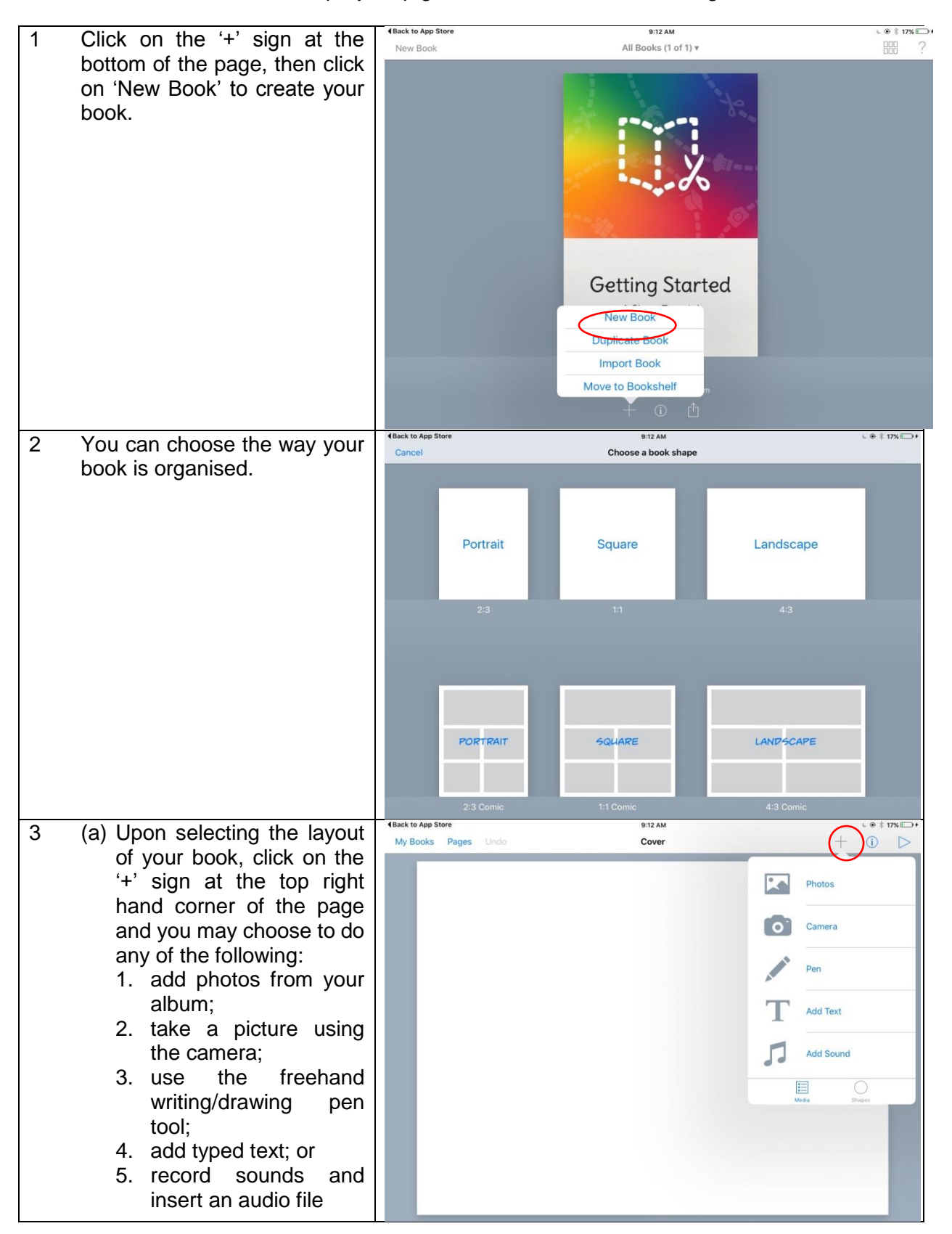

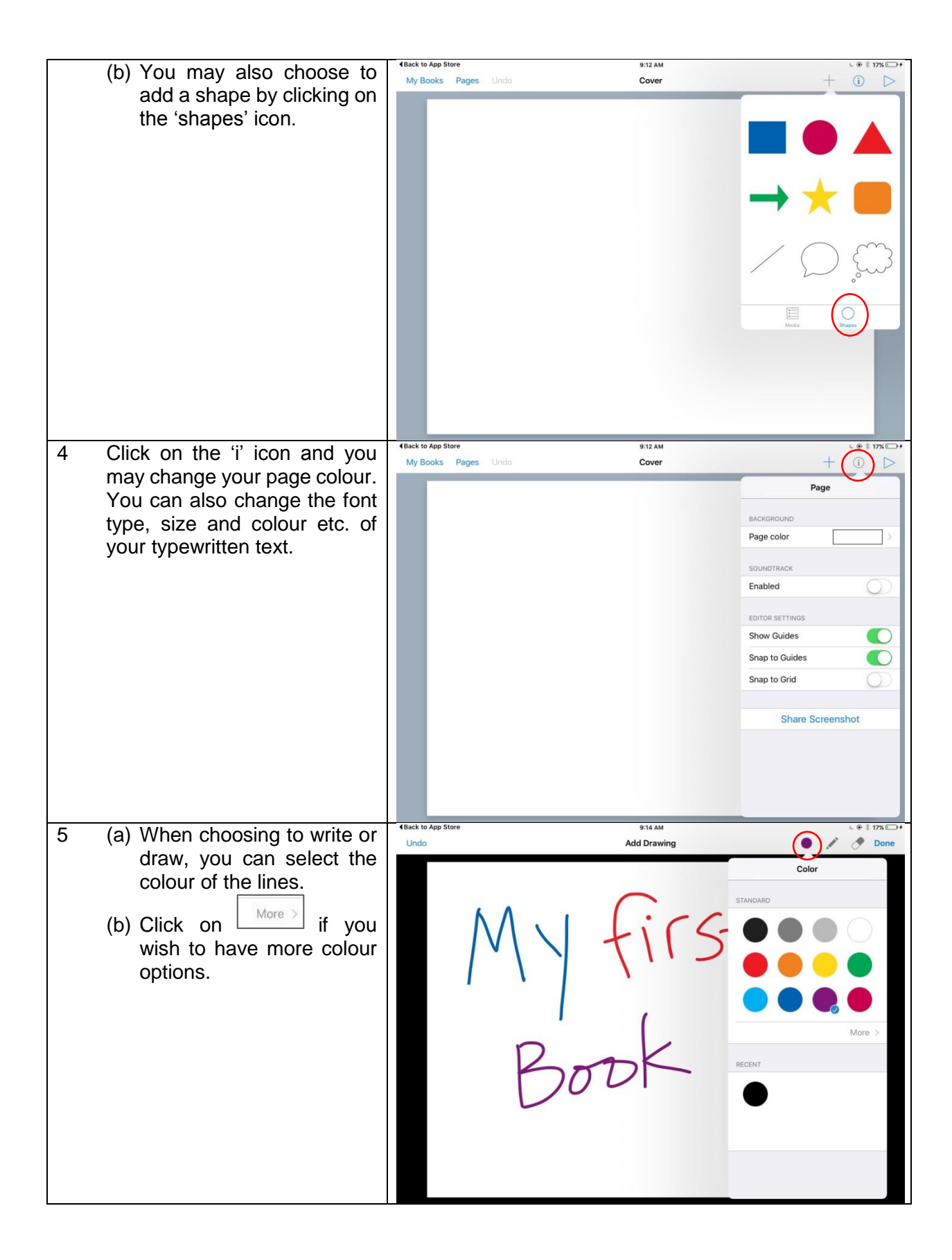

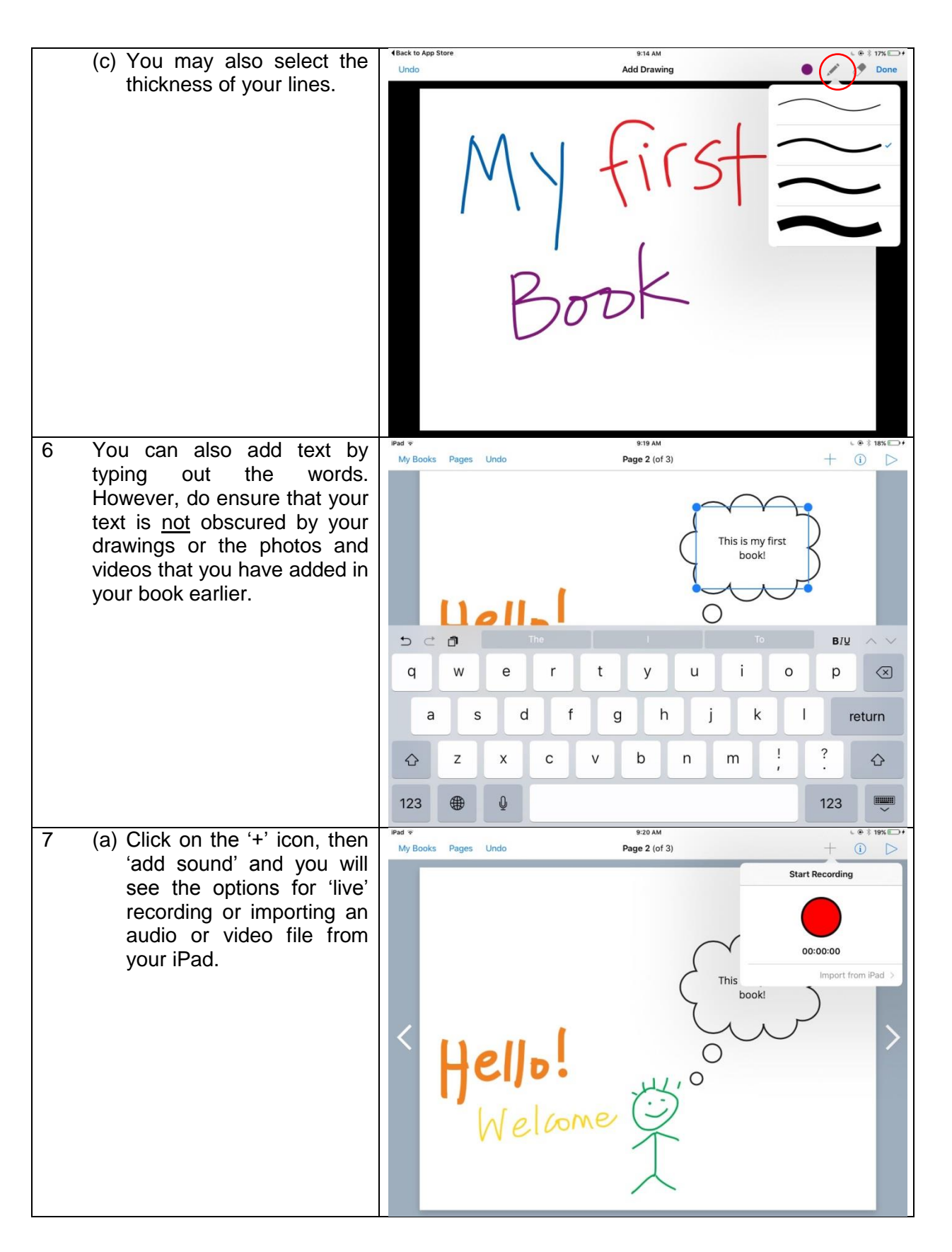

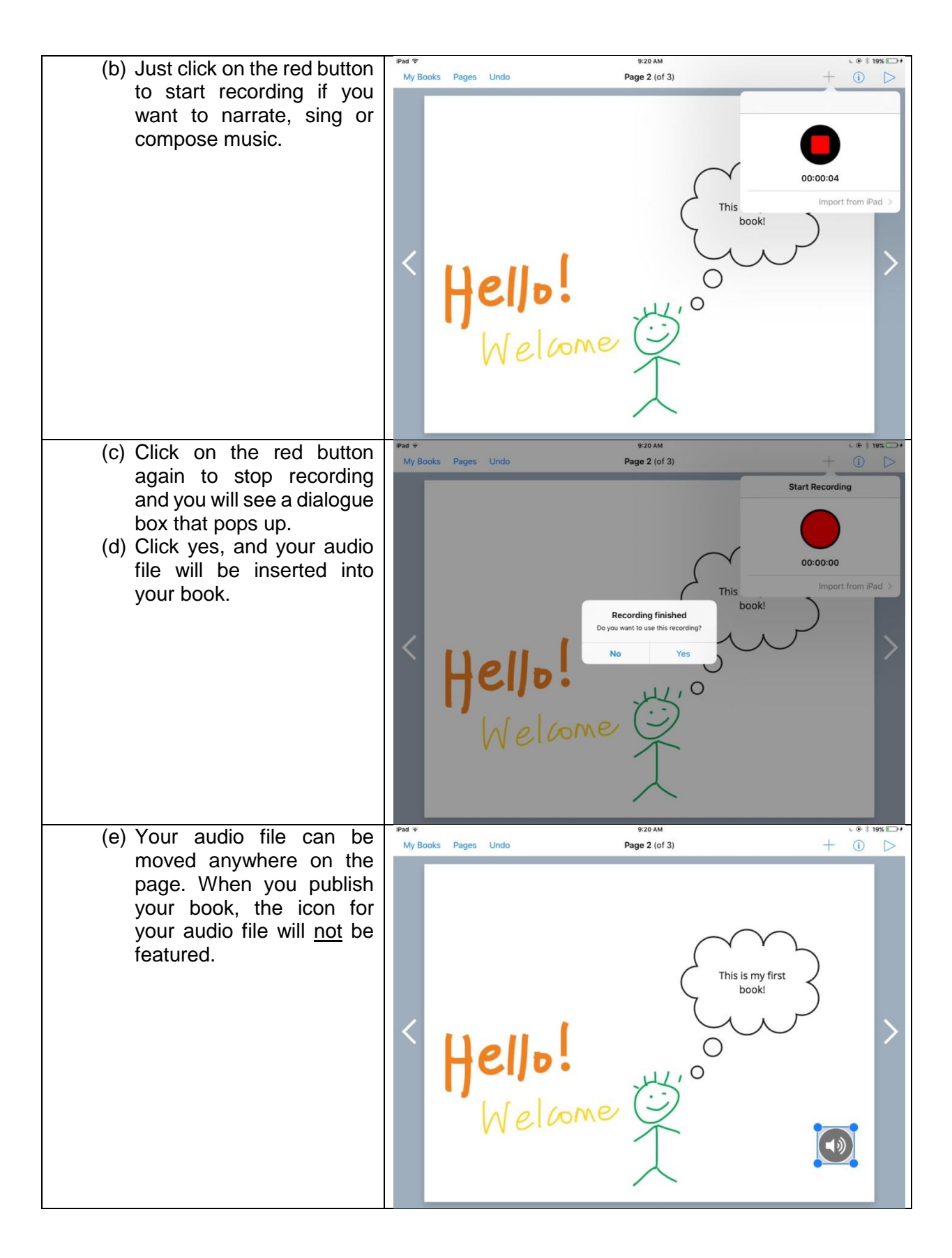

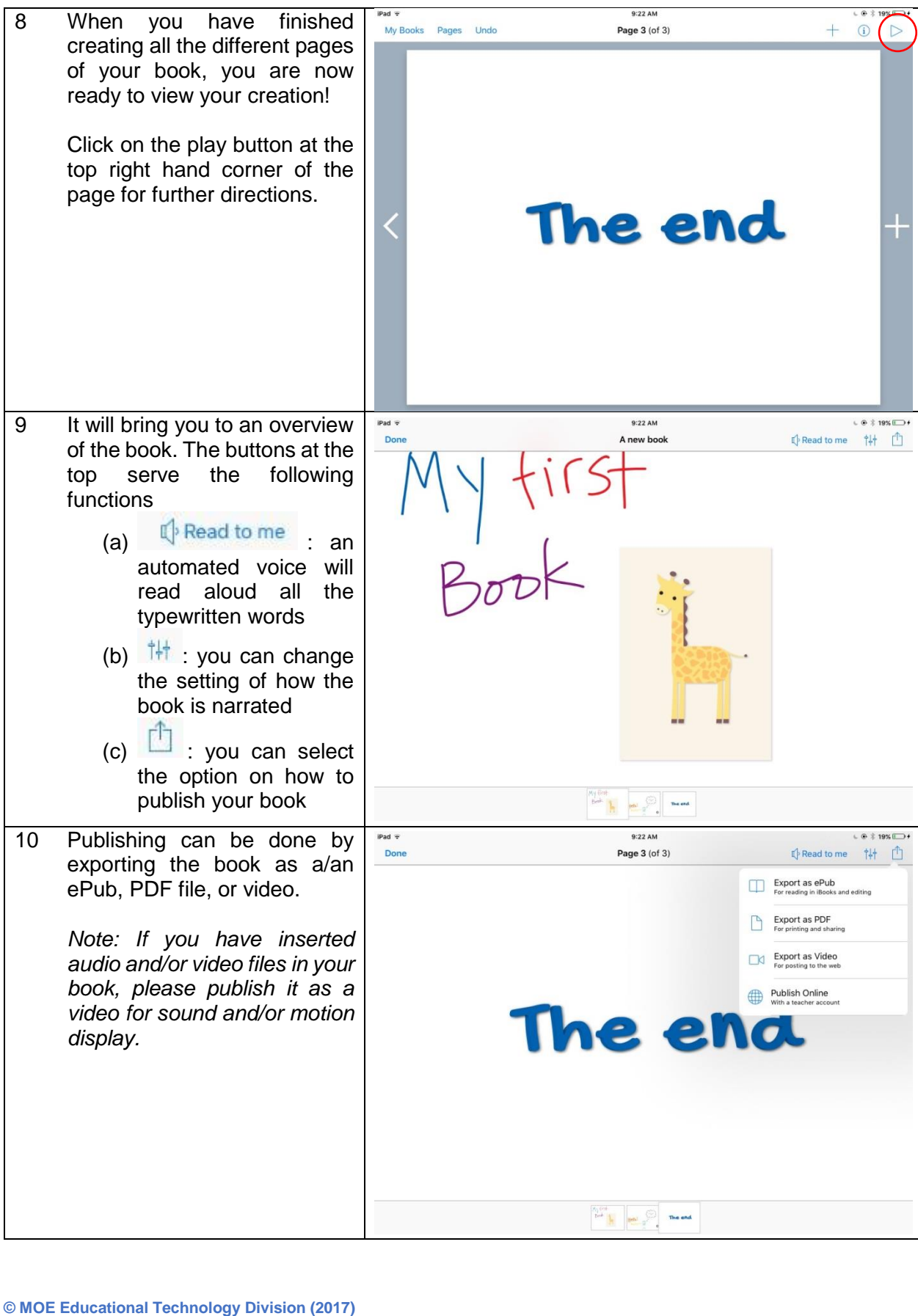